## **Statistics**

To show statistics use the Statistic tab of the Options Panel:

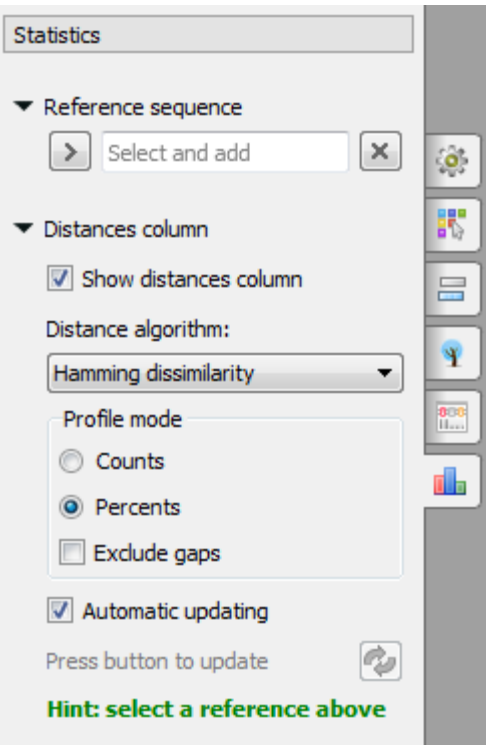

Here you need to select a reference sequence.

You can show/hide distance column by Show distances column checkbox.

Also you can change the distance algorithm, select the profile mode and exclude gaps.

To update the column use Automatic update checkbox or press corresponding button to update.

To generate distance matrix and grid profile see the documentation below:

- [Distance Matrix](https://doc.ugene.net/wiki/display/UM38/Distance+Matrix)
- [Grid Profile](https://doc.ugene.net/wiki/display/UM38/Grid+Profile)